# **[ Implementation and deployment on the web of a GIS for the management of land and cadastral data of the city province of Kinshasa: Case of the BATETELA district, in the land district of Gombe ]**

## *Mohamed Abdallah Abdallah*

Assistant 2, INBTP, RD Congo

Copyright © 2022 ISSR Journals. This is an open access article distributed under the *Creative Commons Attribution License*, which permits unrestricted use, distribution, and reproduction in any medium, provided the original work is properly cited.

**ABSTRACT:** We started from visual observations in the field, while combining them with data from the cadastral service, which moreover were supplemented by satellite imagery approaches to produce a GIS relating to the management of land and cadastral data. In order to remain objective, we conducted these various studies in the land district of Gombe, more precisely in the Batetela district. Our scientific approach led us to set up a web application via the GeoServer cartographic server based on GIS data, characterized in the management of land and cadastral information. The idea around this scientific approach is to make available to everyone (the cadastre, researchers, investors, etc.), reliable information concerning the different land properties of the geographical entity represented here by the Batetela district.

**KEYWORDS:**Digital, management, land, cadastre, information, district.

**RESUME:**Nous sommes partis des observations visuelles sur terrain, tout en les combinant avec les données issues du service de cadastre, qui du reste étaient complétées par des démarches d'imagerie satellitaire pour réaliser un SIG ayant trait à la gestion des données foncières et cadastrales. Dans le souci de rester objectif, nous avons mené ces différentes études dans la circonscription foncière de la Gombe, plus précisément dans le quartier Batetela. Notre démarche scientifique, nous a amené à monter une application web via le serveur cartographique GeoServer partant des données SIG, caractérisée dans la gestion des informations foncières et cadastrales. L'idée autour de cette démarche scientifique est celle de mettre à la portée de tout le monde (le cadastre, chercheurs, investisseurs, etc.), les informations fiables concernant les différentes propriétés foncières de l'entité géographique ici représentée par le quartier Batetela.

**MOTS-CLEFS:**Gestion, numérique, information, foncier, cadastre, circonscription.

# **1 INTRODUCTION**

La terre sert non seulement de soubassement à toutes les activités humaines mais également elle constitue un héritage sûr pour la progéniture. C'est donc ainsi que la terre revêt une importance capitale dans toutes les cultures. D'une part, Le développement de l'économie de marché a donné à la terre une valeur marchande qui s'est d'abord imposée dans les sociétés occidentales puis, progressivement par le biais de la colonisation dans les pays africains.

D'autre part, l'attribution de la terre, son utilisation, sa vente, son achat ou sa taxation sont devenus un enjeu important. C'est pourquoi les collectivités publiques ont entrepris des opérations de prélèvement sur celle-ci; forme de bien facilement percevable et identifiable. La terre, à la base des conflits notamment sur sa possession et son partage, il est donc d'une importance particulière d'en connaître la description, les limites, les occupants ainsi que leurs droits sur elle.

Ainsi est né le cadastre qui n'est autre qu'un registre public dénombrant tous territoires jusqu'à leur découpage en propriétés foncières. Il est aussi l'administration fiscale chargée d'établir, de mettre à jour et de conserver ses registres.

C'est dans l'optique de palier aux conflits fonciers et de permettre à notre pays d'accéder au statut de pays émergent au travers la numérisation du cadastre afin de faciliter l'accès à l'information foncière, que nous avons choisi de travailler sur **« Implémentation et** 

## **2 MÉTHODOLOGIE**

Pour atteindre les objectifs scientifiques fixés dans cette démarche, la méthodologie comprend les grandes lignes suivantes:

- Prendre connaissance du cadastre de notre pays, en consultant des ouvrages ayant trait à notre thématique,
- Réunir toutes les informations nécessaires en utilisant les documents techniques issus de l'administration cadastrale de la circonscription foncière de la Gombe, vu le caractère sensible de cette dernière les informations mises à notre disposition étaient très sélectives;
- Faire une descente sur terrain dans le souci de compléter d'autres informations;
- Faire de l'imagerie satellitaire pour acquérir des rasters afin de produire des informations manquantes par des techniques de la télédétection et de la cartographie;
- Produire une base des données cadastrales géo référencées relatives aux propriétés foncières à l'aide des outils et techniques du SIG
- Modéliser toutes les informations récoltées, produites et inventées pour raison de la forme en créant une application web via le serveur cartographique GeoServer.

## **3 PRÉSENTATION DES RÉSULTATS**

#### 3.1 LA REPRODUCTION DE L'EXTRAIT CADASTRAL PAR NUMERISATION AVEC LE LOGICIEL ARCGIS

Sur base du programme Arcgis 10.8, nous avons eu à produire nos données SIG, à partir des données reçues au bureau du cadastre de la circonscription foncière de la Gombe. Parmi ces données, nous avons eu un extrait cadastral et des fiches d'information relatives aux propriétés foncières, toutes en format papier(physique ou analogique).

Les informations au niveau du cadastre sont généralement archivées de manière analogique. Le déploiement de ces informations dans une interface web causerait un problème de format et de qualité des données, raison pour laquelle nous avons voulu proposer une approche numérique dans la gestion des informations foncières et cadastrales, afin de mettre à la portée de grand public via le web des informations nécessaires ayant trait aux propriétés foncières.

L'Arcgis, est un logiciel puissant de SIG, qui nous permet de stocker, de diffuser, d'analyser, de gérer, de produire des données etc.

Le logiciel nous a d'abord permis d'avoir une carte numérique, partant de la carte analogique et des données de terrain complétées par des images satellitaires, et nous avons donc procéder à la numérisation des informations foncières et cadastrales reçues au bureau du cadastre afin de produire une base des données relationnelle et un extrait cadastral numérique. La base de données créée est composée essentiellement des informations géographiques et attributaires des propriétés foncières.

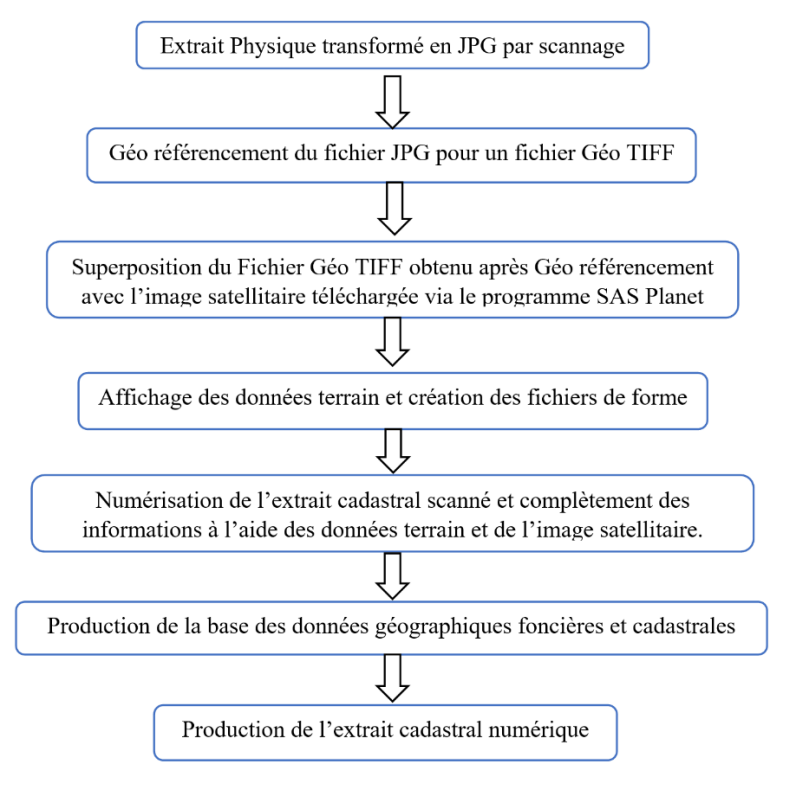

*Fig. 1. Processus ArcGIS/ Extrait Cadastral Numérique*

3.1.1 L'EXTRAIT CADASTRAL DU QUARTIER BATETELA DANS LA COMMUNE DE LA GOMBE À KINSHASA AVEC IMAGE SATELLITE

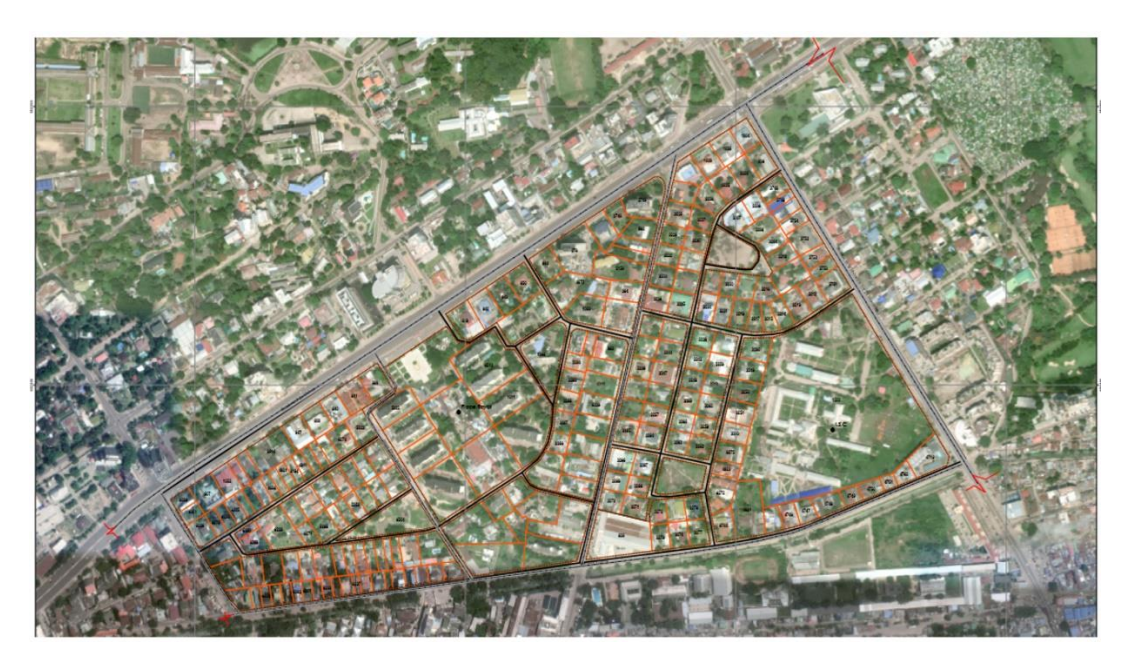

*Source du fond image, sasplanet 2022*

# **3.1.2 L'EXTRAIT CADASTRAL DU QUARTIER BATETELADANS LA COMMUNE DE LA GOMBE A KINSHASA SANS IMAGE SATELLITE**

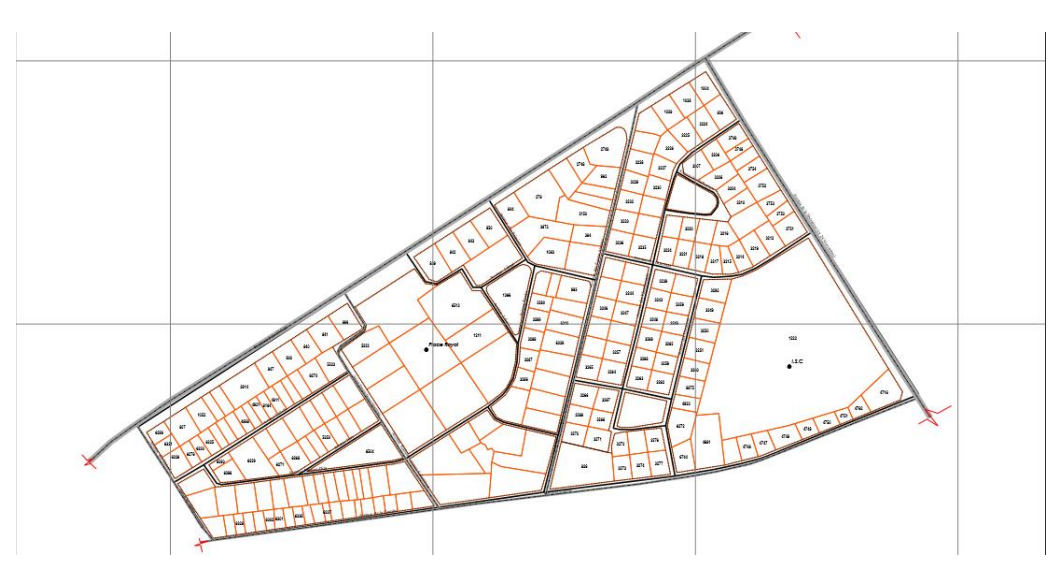

*Source: Mohamed Abdallah, 2022*

## **3.1.3 L'EXTRAIT DE LA TABLE ATTRIBUTAIRE (BASE DES DONNEES)**

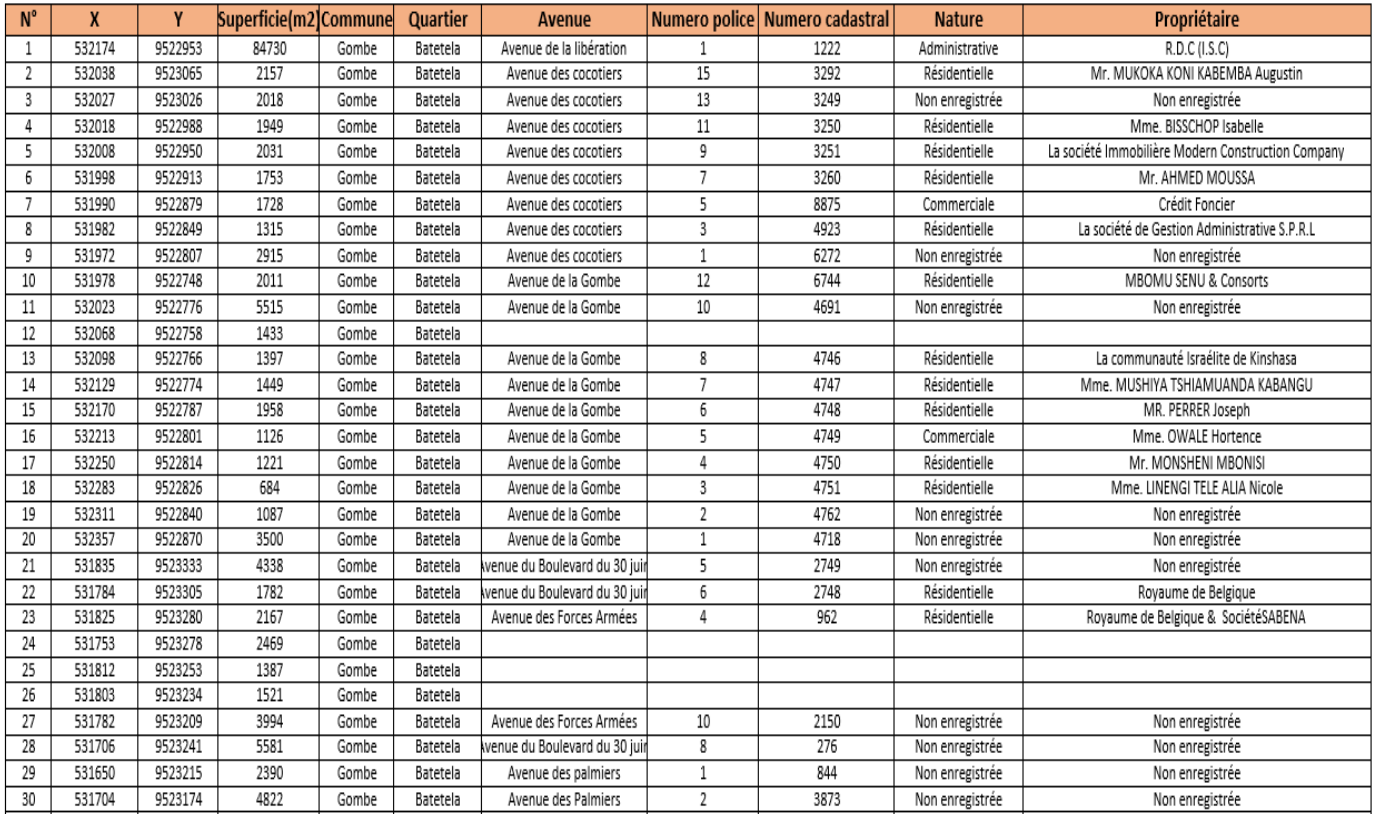

*Source : cadastre Gombe*

#### 3.2 DEPLOIEMENT DU SIG POUR LA GESTION DES DONNEES FONCIERES ET CADASTRALES (SIGFC) SUR WEB

## 3.2.1 AVANTAGES D'INTERNET ACCOUPLE À UN SIG POUR LA GESTION DES DONNEES FONCIERES ET CADASTRALES

L'internet est très important à nos jours car il permet à plusieurs utilisateurs de consulter et suivre des informations à temps réel. Le mariage entre les deux technologies, SIG et Internet ne peut que conduire à la bonne diffusion des informations géographiques au grand public, tout dépend aussi de la qualité des informations. La maitrise d'information permet aux utilisateurs de répondre efficacement à leur besoin quotidien.

Des démarches techniques ne sont pas digérable à tout le public, mais grâce aux interfaces Web, l'on peut mettre à la portée d'un grand public les informations de base nécessaires, qui sont réellement utiles à tout le monde, sans aucune exception et pour les consulter, ça ne demande pas forcément que l'on soit spécialiste.

#### **3.2.2 APPROCHE DE CONCEPTION DU SIGSUR LE WEB**

Pour concevoir des sites géographiques publiés sur le Web, les concepteurs ont opté pour différentes approches(Foote & Kirvan, 1998). En gardant le modèle client/serveur où le client est l'interface Web à laquelle l'utilisateur se connecte, le serveur est le système qui gère les demandes de l'utilisateur, la communication entre le client et le serveur se fait par envoi de messages.

Le serveur se met en attente, et dès qu'il reçoit un message, il exécute le service demandé. On distingue trois approches conceptuelles: le côté serveur, le côté client et l'approche hybride.

#### **3.2.3 SOLUTION CHOISIE**

La solution choisie pour diffuser les données de notre SIG pour la gestion des données foncières et cadastrales sur le Web se base essentiellement sur l'utilisation du logiciel PostgreSQL/PostGIS. Ce dernier permet d'ajouter la dimension géographique et garantit aux concepteurs de procéder à la création, mise à jour et gestion des sites. Il agit comme intermédiaire entre une interface Web et un logiciel SIG et propose les fonctionnalités étendues du SIG sur le Web.

## **3.2.4 CONCEPTION ET DEVELOPPEMENT DE L'INTERFACE WEB AVEC POSTGRESQL/POSTGIS**

La diffusion de l'information géographique sur Internet à travers un site Web, nécessite à la fois un processus rigoureux de développement, une implémentation adéquate, une maintenance et une mise à jour permanente du site Web et des données.

Le site Web développé est constitué de trois composantes principales, à savoir un serveur Web, un serveur spatial et la base de données géographiques:

- PostgreSQL est un puissant système de gestion de base de données relationnel objet (SGBDRO). Il a été publié sous la licence de style BSD et est donc un logiciel libre. Comme avec beaucoup de logiciels libres, PostgreSQL n'est pas contrôlé par une société unique mais par une communauté de développeurs et de sociétés qui le développent. PostgreSQLa été conçu depuis le début en conservant à l'esprit qu'il serait potentiellement nécessaire de l'étendre à l'aide d'extensions particulières. La possibilité d'ajouter de nouveaux types, et des nouvelles fonctions. Grâce à cela, une extension de PostgreSQL peut être développée par une équipe de développement indépendante.
- PostGIS, c'est une extension de PostgreSQL pour manipuler des informations géographiques (spatiales) sous forme de géométries (points, lignes, polygones). Il confère au système de gestion de base de données PostgreSQL le statut de base des données spatiales en ajoutant les trois supports suivants: les types de données spatiales, les index spatiaux et les fonctions spatiales. Étant donné qu'il est basé sur PostgreSQL, PostGIS bénéficie automatiquement de toutes les capacités de celui-ci ainsi que le respect des standards de cette implémentation.
- Un **système de gestion de base de données(SGBD),**parfois appelé uniquement gestionnaire de base de données, il est mis en place par une application webmapping de géolocalisation des données du cadastre, est une solution qui permet à un ou plusieurs utilisateurs de créer et d'accéder à des données contenues dans une base de données.

Le SGBD prend en charge les requêtes des utilisateurs ainsi que celles provenant d'autres programmes pour qu'ils n'aient pas à comprendre où la donnée se situe physiquement sur le support de stockage et, dans le cas d'un système multi-utilisateurs, qui d'autres peut également accéder aux données. En gérant les requêtes des utilisateurs, le SGBD garantit l'intégrité des données (s'assure qu'elles soient toujours disponibles et qu'elles soient organisées de façon cohérente) ainsi que la sécurité (s'assure que seulement ceux disposant des privilèges d'accès puissent accéder aux données).

Le SGBD permet à plusieurs usagers de manipuler simultanément le contenu, et peut offrir différentes vues sur un même ensemble de données. Le SGDB le plus courant est le système de gestion de base de données relationnelle (SGBDR). L'interface standard est le SQL (Structured Query Language).

## **3.2.5 LES FONCTIONNALITES DU SIGFCVIA INTERNET**

L'interface développée se présente comme un Site Web professionnel, simplifié pour un public élargi. Elle regroupe un ensemble de menus, d'outils et de boutons auxquels sont associés des programmes(Script Java et Pages HTML).

Cette interface permet à l'utilisateur d'effectuer les tâches suivantes:

- Visualisation, manipulation et navigation interactive (visualisation et personnalisation de la carte en activant eten désactivant les thèmes choisis).
- Consultation et recherche des données foncières et cadastrales: les formulaires de requêtes permettent à l'utilisateur d'obtenir une information complète sur la propriété foncière.
- Consultation de l'information cadastrale (titres fonciers, propriétaires, coordonnées, numéraux cadastraux, superficies, nature des biens).
- Analyse et interrogation de la base de données.
- Présentation des données, des résultats des recherches et des requêtes sous forme de tableaux.
- Impression de la carte avec habillage (légende, titre, échelle..).

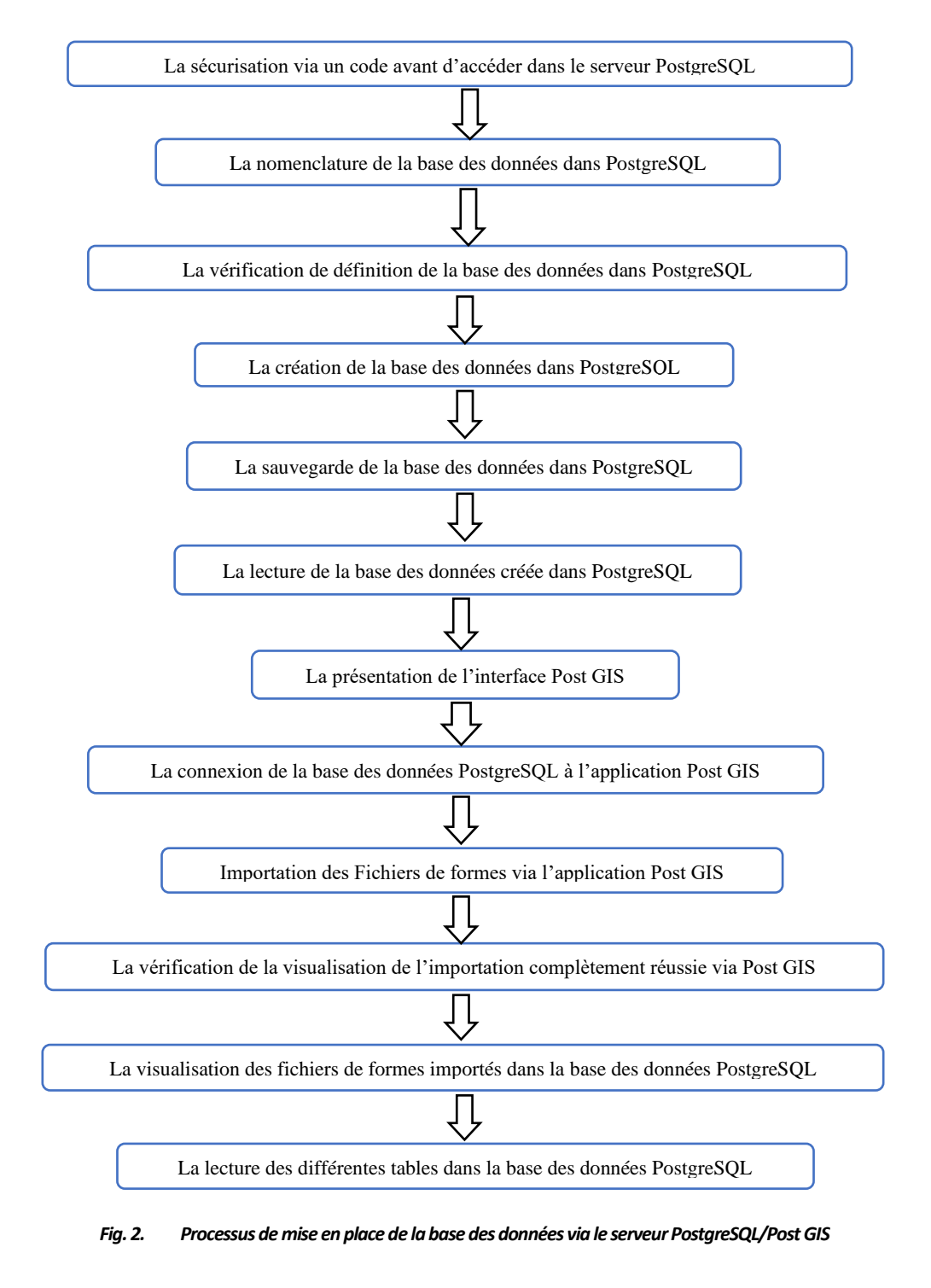

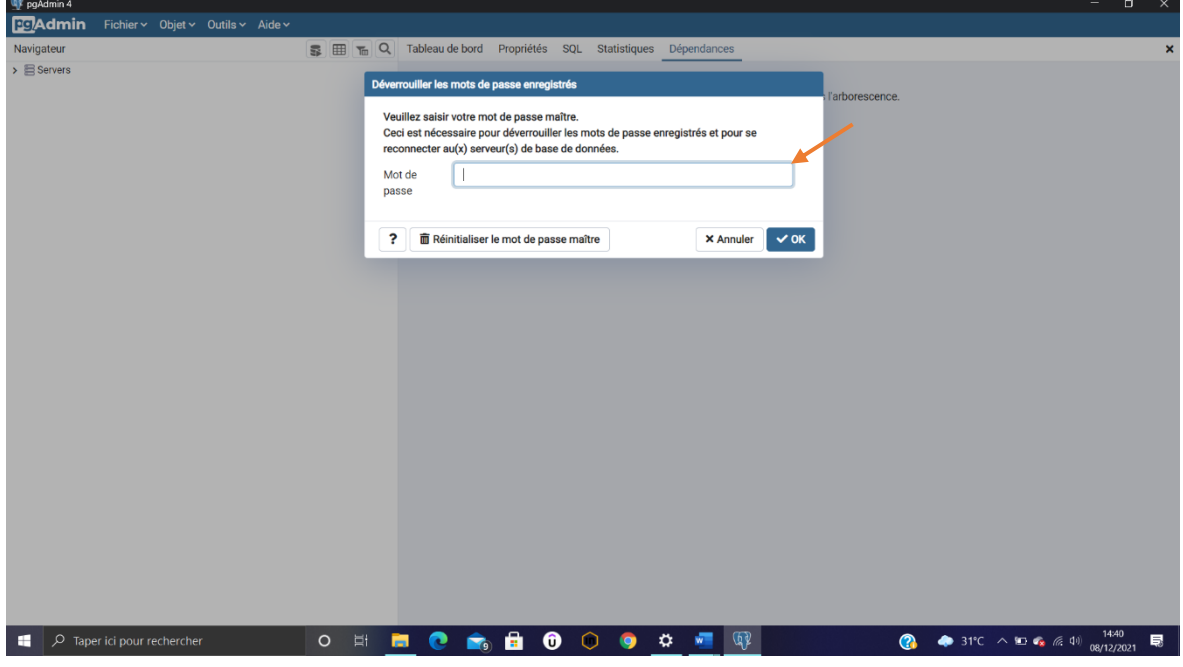

Le processus de la mise en place de la base des données géographiques PostgreSQL/PostGIS se résume de manière suivante:

*Fig. 3. La sécurisation via le code de sécurité avant d'accéder dans le serveur PostgreSQL*

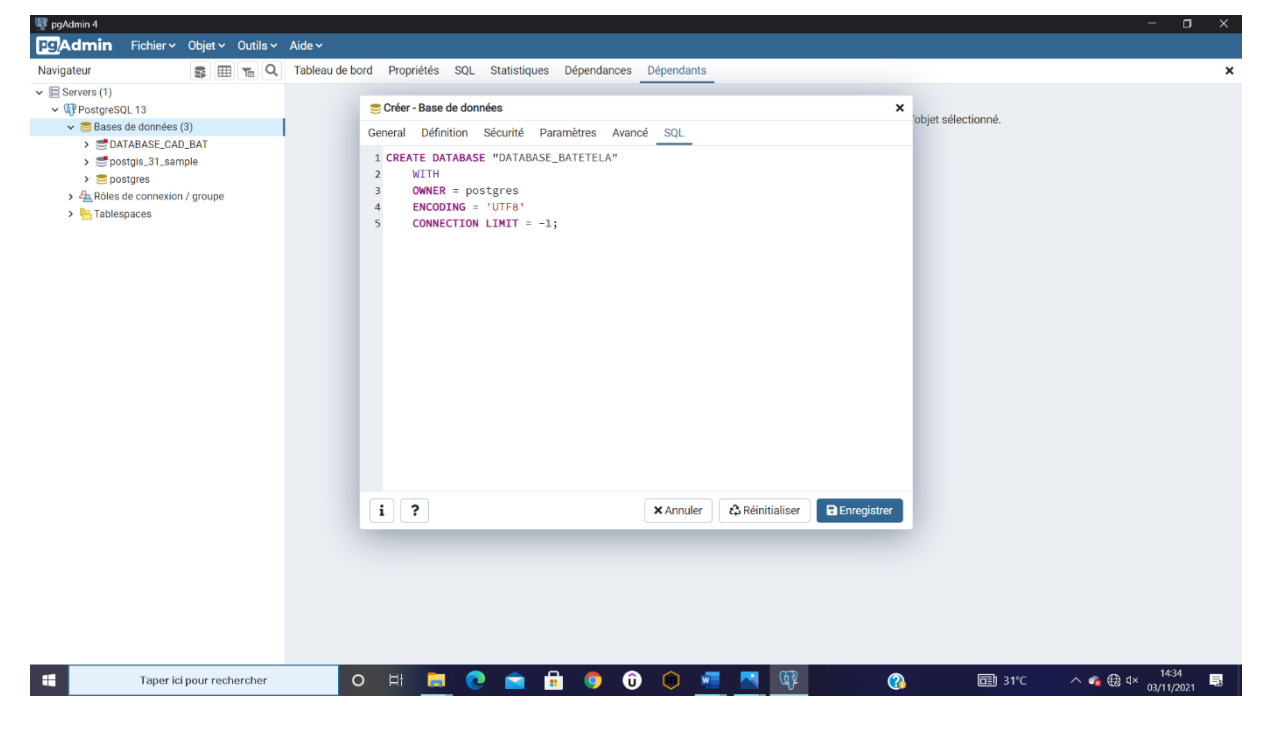

*Fig. 4. La création de la base des données Avec PostgreSQL*

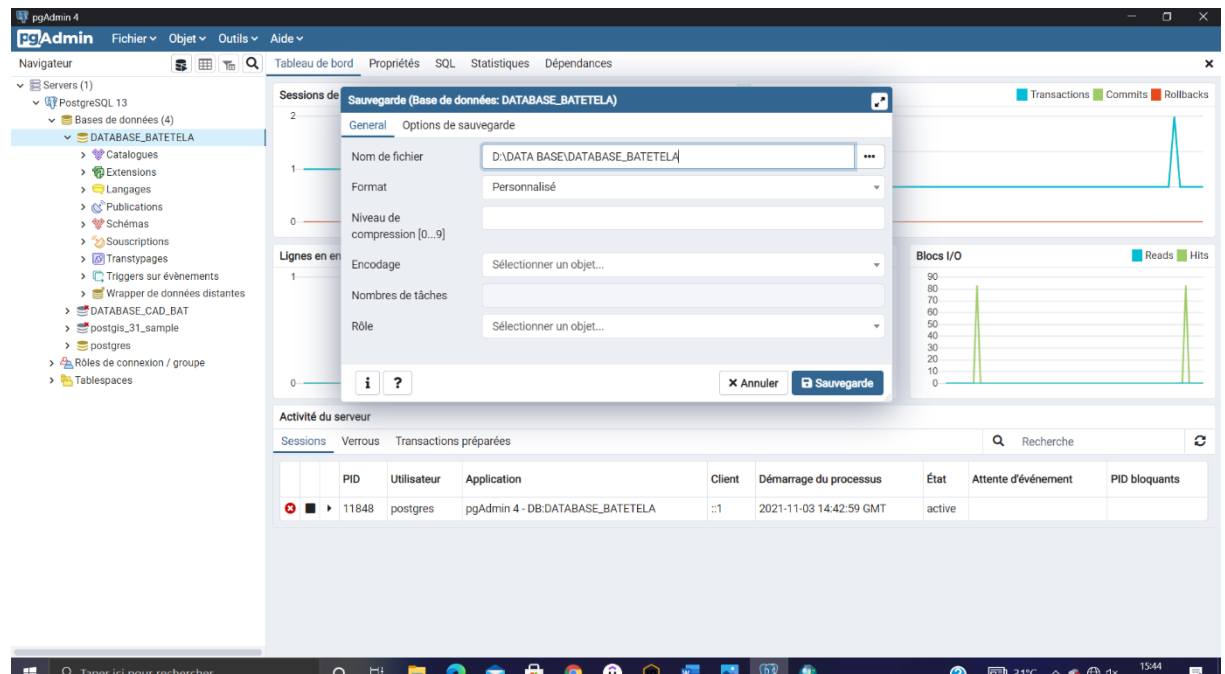

*Fig. 5. La sauvegarde de la base des données (PostgreSQL)*

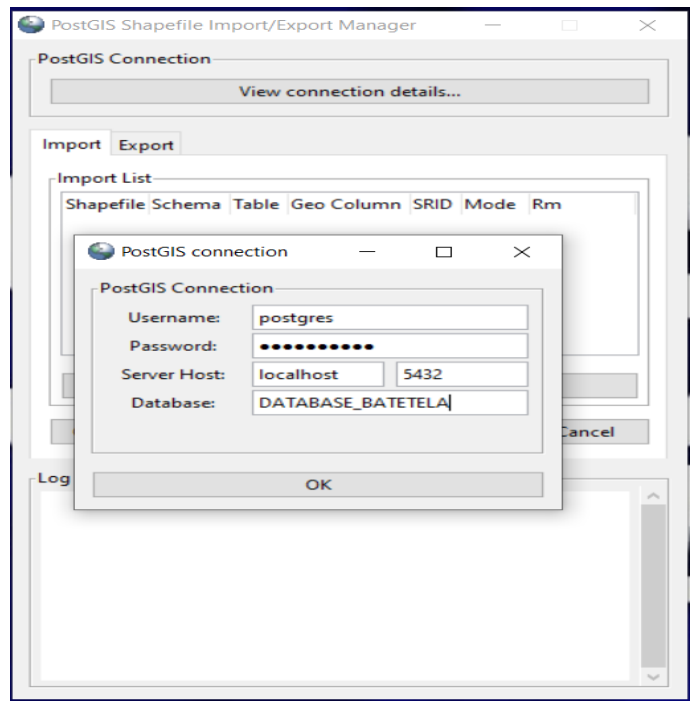

*Fig. 6. La connexion de la base de données créée à partir de PostgreSQL dans l'application Post GIS*

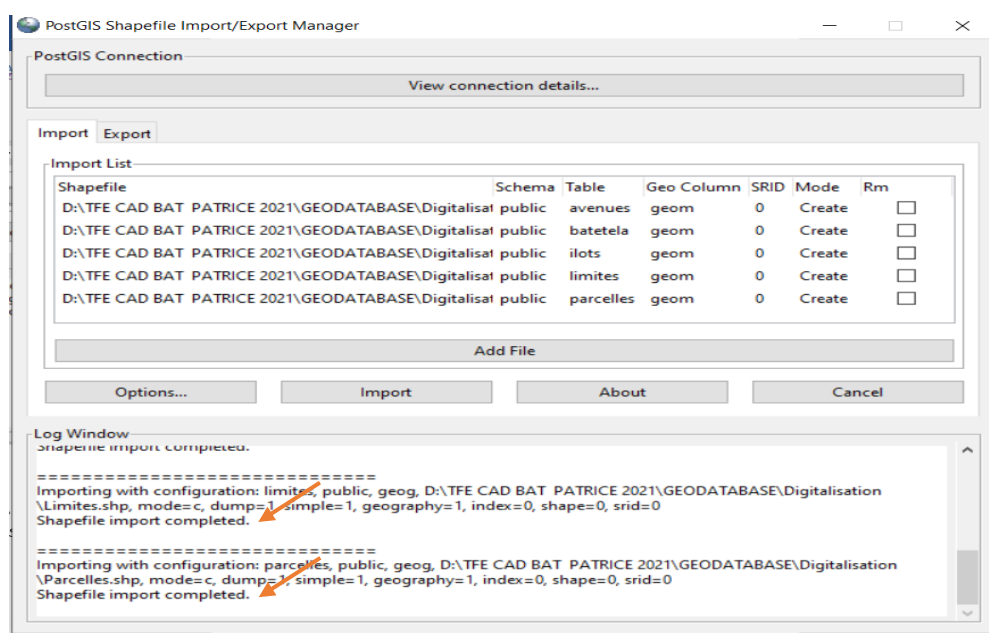

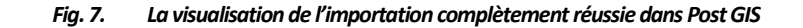

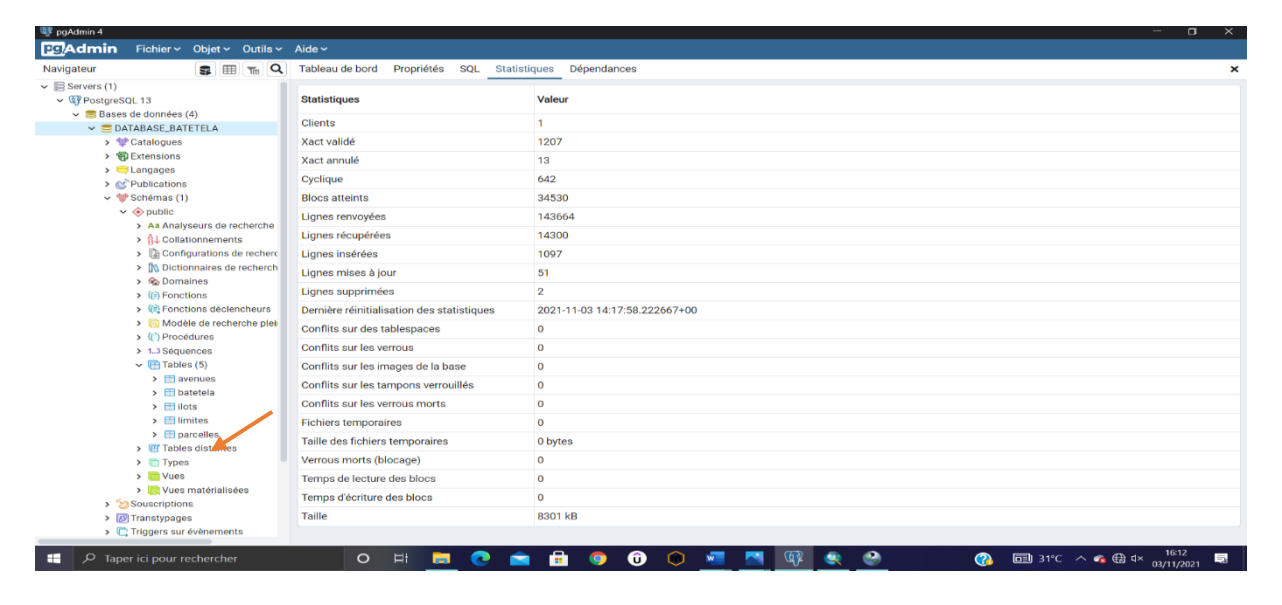

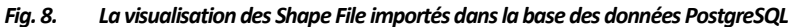

|                                                               | Fichier v Objet v Outils v Aide v |                                    |                                  |                                                           |                             |                                                                   |                         |                         |                        |                        |  |
|---------------------------------------------------------------|-----------------------------------|------------------------------------|----------------------------------|-----------------------------------------------------------|-----------------------------|-------------------------------------------------------------------|-------------------------|-------------------------|------------------------|------------------------|--|
| ■ 昂<br>Navigateur<br>$\overline{m}$                           | $\alpha$                          | Tableau de bord                    | Propriétés                       | SQL<br>Statistiques                                       | Dépendances                 | EE public.parcelles/DATABASE_BATETELA/postgres@PostgreSQL 13      |                         |                         |                        |                        |  |
| $\vee \equiv$ Servers (1)                                     | ā.                                | $\Box$<br>$\equiv$<br>$\checkmark$ | $Q \vee$<br>륾                    | ιD.<br>脂<br>面<br>$\checkmark$                             | T<br>$\mathbb{R}^{\vee}$    | ٠<br>$\ddot{\phantom{1}}$<br>$\checkmark$<br>Aucune limite $\sim$ | $\blacksquare$<br>ある    | $\triangle$             | $\mathbb{R}^n$<br>玉    |                        |  |
| $\vee$ <b>Q?</b> PostgreSQL 13                                | ⊛                                 |                                    |                                  | public.parcelles/DATABASE_BATETELA/postgres@PostgreSQL 13 |                             |                                                                   |                         |                         |                        |                        |  |
| Dases de données (4)                                          |                                   |                                    |                                  |                                                           |                             |                                                                   |                         |                         |                        |                        |  |
| $\vee$ $\subseteq$ DATABASE_BATETELA                          |                                   |                                    | Éditeur de requêtes Historique   |                                                           |                             |                                                                   |                         |                         | <b>Bloc note</b>       |                        |  |
| > <sup>e</sup> Catalogues                                     |                                   |                                    | 1 SELECT * FROM public.parcelles |                                                           |                             |                                                                   |                         |                         |                        |                        |  |
| > 句 Extensions                                                | $\overline{2}$                    |                                    | ORDER BY gid ASC                 |                                                           |                             |                                                                   |                         |                         |                        |                        |  |
| $\sum$ Langages                                               |                                   |                                    |                                  |                                                           |                             |                                                                   |                         |                         |                        |                        |  |
| > <<<<< <b>Ex</b><br>Publications                             |                                   |                                    |                                  |                                                           |                             |                                                                   |                         |                         |                        |                        |  |
| $\vee$ <sup>o</sup> Schémas (1)                               |                                   |                                    |                                  |                                                           |                             |                                                                   |                         |                         |                        |                        |  |
| $\vee$ $\otimes$ public                                       |                                   |                                    |                                  |                                                           |                             |                                                                   |                         |                         |                        |                        |  |
| > Aa Analyseurs de recherche                                  |                                   |                                    |                                  |                                                           |                             |                                                                   |                         |                         |                        |                        |  |
| > A↓ Collationnements                                         |                                   |                                    |                                  |                                                           |                             |                                                                   |                         |                         |                        |                        |  |
| > a Configurations de recherc                                 |                                   |                                    |                                  |                                                           |                             |                                                                   |                         |                         |                        |                        |  |
| > Dictionnaires de recherch                                   |                                   |                                    |                                  |                                                           |                             |                                                                   |                         |                         |                        |                        |  |
| > Comaines                                                    |                                   |                                    |                                  |                                                           |                             |                                                                   |                         |                         |                        |                        |  |
|                                                               |                                   |                                    |                                  |                                                           |                             |                                                                   |                         |                         |                        |                        |  |
| > 信 Fonctions                                                 |                                   |                                    |                                  |                                                           |                             |                                                                   |                         |                         |                        |                        |  |
| > 但Fonctions déclencheurs                                     |                                   |                                    |                                  |                                                           |                             |                                                                   |                         |                         |                        |                        |  |
| > a Modèle de recherche plei                                  |                                   |                                    |                                  |                                                           |                             |                                                                   |                         |                         |                        |                        |  |
| > { } Procédures                                              | Données                           |                                    | <b>EXPLAIN</b><br>Messages       | <b>Notifications</b>                                      |                             |                                                                   |                         |                         |                        |                        |  |
| > 1.3 Séquences                                               | <b>X_centroid</b><br>٠            |                                    | <b>Y_Centrold</b>                | Superficie                                                | Commune                     | Quartier                                                          | Avenue                  | N <sup>*</sup> _Police  |                        | N <sup>*</sup> _Cad    |  |
| $\vee$ $\blacksquare$ Tables (5)                              | numeric                           | v                                  | numeric                          | P<br>double precision                                     | í<br>character varying (10) | character varying (20)                                            | character varying (30)  | ℐ                       | character varying (10) | character varying (30) |  |
| $\triangleright$ $\blacksquare$ avenues                       | $\Omega$                          | 532174                             | 9522953                          |                                                           | 84730 Gombe                 | Batetela                                                          | Avenue de la libération | 1                       |                        | 1222                   |  |
| $\rightarrow$ $\blacksquare$ batetela                         | $\circ$                           | 532038                             | 9523065                          |                                                           | 2157 Gombe                  | Batetela                                                          | Avenue des cocotiers    | 15                      |                        | 3292                   |  |
| $\triangleright$ $\blacksquare$ ilots                         | o                                 | 532027                             | 9523026                          |                                                           | 2018 Gombe                  | Batetela                                                          | Avenue des cocotiers    | 13                      |                        | 3249                   |  |
| $\triangleright$ $\blacksquare$ limites                       | $\circ$                           | 532018                             | 9522988                          |                                                           | 1949 Gombe                  | Batetela                                                          | Avenue des cocotiers    | 11                      |                        | 3250                   |  |
| $\triangleright$ $\blacksquare$ parcelles                     |                                   |                                    |                                  |                                                           |                             |                                                                   |                         |                         |                        |                        |  |
| > <b>III</b> Tables distantes                                 | $\circ$                           | 532008                             | 9522950                          |                                                           | 2031 Gombe                  | Batetela                                                          | Avenue des cocotiers    | $\overline{9}$          |                        | 3251                   |  |
| > <sup>Types</sup>                                            | $\circ$                           | 531998                             | 9522913                          |                                                           | 1753 Gombe                  | Batetela                                                          | Avenue des cocotiers    | $\overline{z}$          |                        | 3260                   |  |
| $\rightarrow$ $\blacksquare$ Vues                             | $\overline{0}$                    | 531990                             | 9522879                          |                                                           | 1728 Gombe                  | Batetela                                                          | Avenue des cocotiers    | 5                       |                        | 8875                   |  |
| > vues matérialisées                                          | $\mathbf{0}$                      | 531982                             | 9522849                          |                                                           | 1315 Gombe                  | Batetela                                                          | Avenue des cocotiers    | $\overline{\mathbf{3}}$ |                        | 4923                   |  |
| > 2 Souscriptions<br>$\triangleright$ $\sqrt{S}$ Transtypages | $\Omega$                          | 531972                             | 9522807                          |                                                           | 2915 Gombe                  | Batetela                                                          | Avenue des cocotiers    | $\mathbf{1}$            |                        | 6272                   |  |

*Fig. 9. La lecture des différentes tables dans la base des données (PostgreSQL)*

#### 3.3 LA MISE EN PLACE DE L'APPLICATION WEB PAR LE SERVEUR CARTOGRAPHIQUE GEOSERVER

Le **webMapping** (Cartographie en ligne) est la combinaison des SIG et la technologie internet, permettant la création, la publication, l'interrogation, le partage et l'analyse de données géospatiales via internet sans une application de bureau traditionnelle.

Il est possible de définir la cartographie en ligne « webmapping » comme un processus de distribution de données géo référencées, via internet ou intranet et de leur visualisation sur des applications cartographiques via une interface web.

Un SIG Web est formé généralement de trois composantes: client, serveur de données et L'architecture du web du SIG et est basé sur trois modules principaux, à savoir:

- **Module** PostgreSQL/Post GIS, ça permet de prendre ou de créer ou encore d'encoder des données tout en intégrant la dimension géographique dans la base des données (Géodatabase)
- **Module SIG**(ArcGIS, QGIS); permet de procéder à la création de la base des données géo référencées et aussi à la production numérique de la carte.
- **Module SIG WEB** (Geoserver), l'interface de différents modules afin de mettre en ligne une variété d'information géographique à la portée du grand public.

**D'où GeoServer** est un serveur cartographique (diffusé sous licence GPL 2.0) spécialisé dans la gestion d'information géographique, ce système permet d'éditer et de stocker des objets spatiaux rendus accessibles au travers d'un réseau. Il permet ainsi de publier et de modifier une grande variété de formats ouverts sous forme de cartes, d'images ou encore de données géographiques.

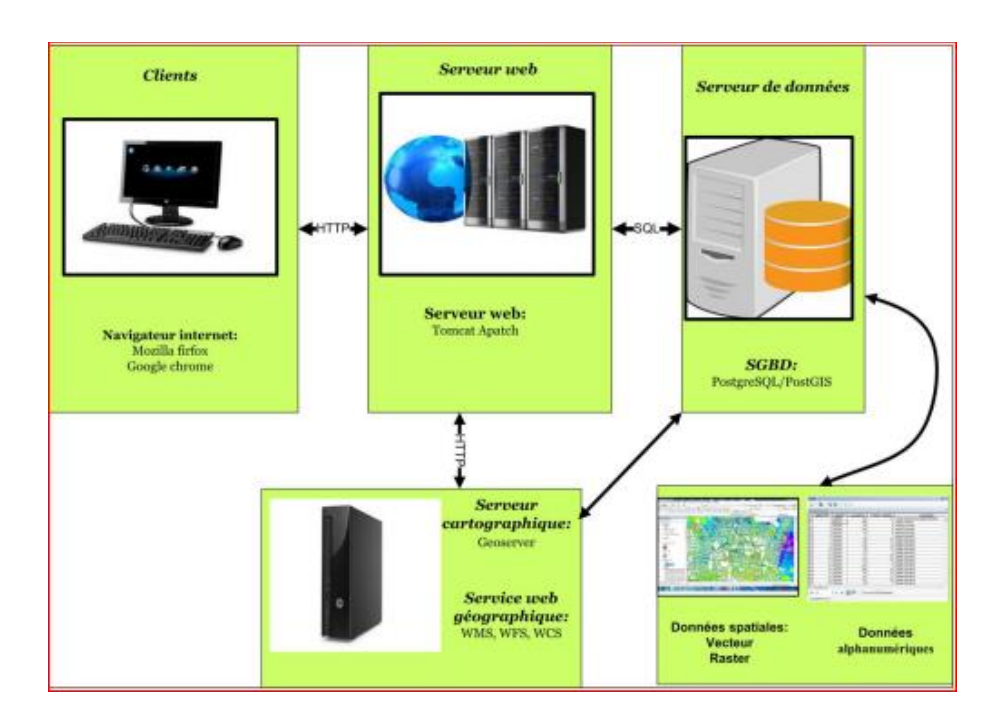

*Fig. 10. Architecture Webmapping*

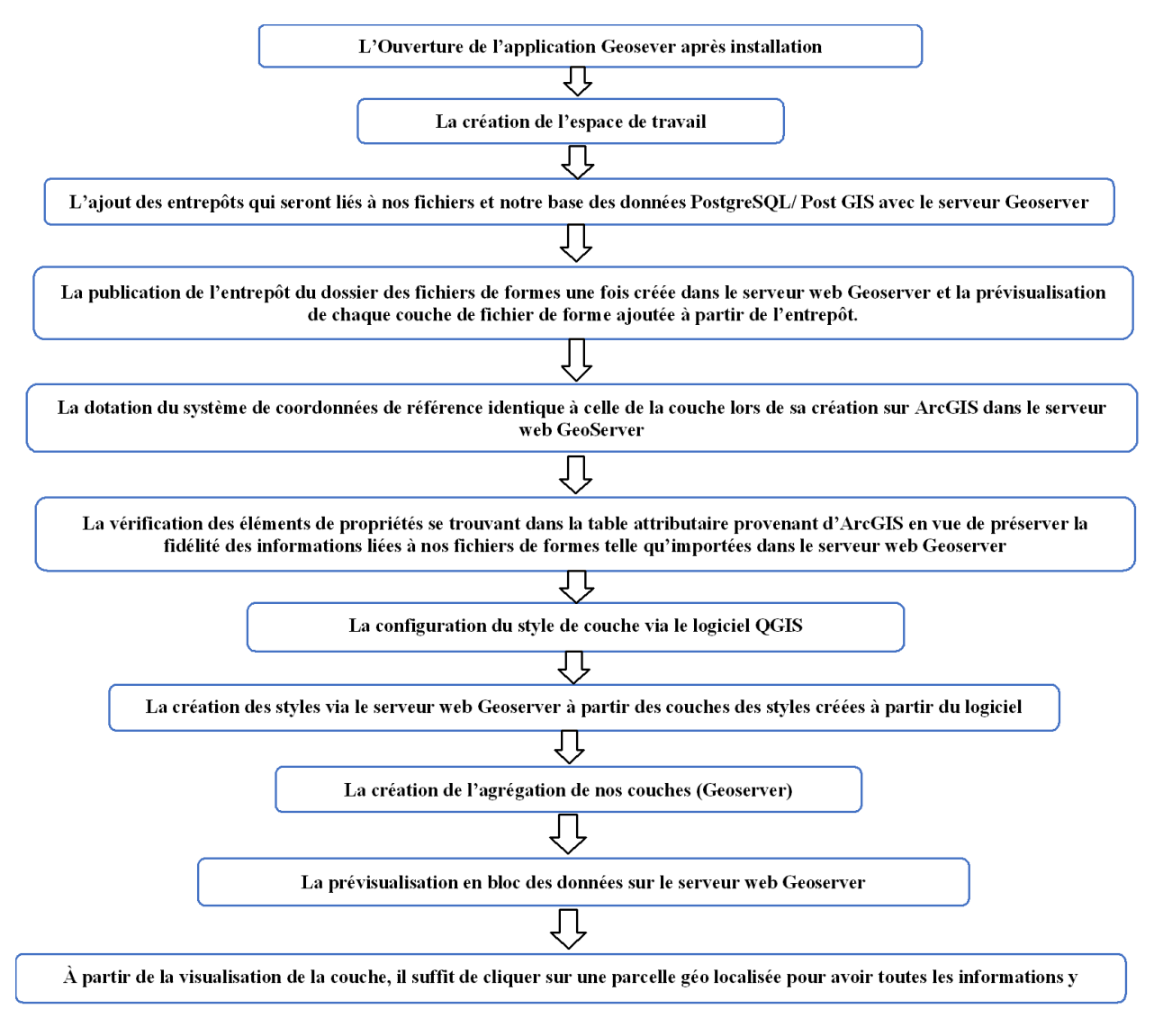

*Fig. 11. Processus de mise en place de l'application web via l'application GeoServer*

Le processus de la création de l'application web via le serveur **GeoServer**se résume de manière suivante:

• Ouvrir en tant administrateur en cliquant sur Sartup.sh

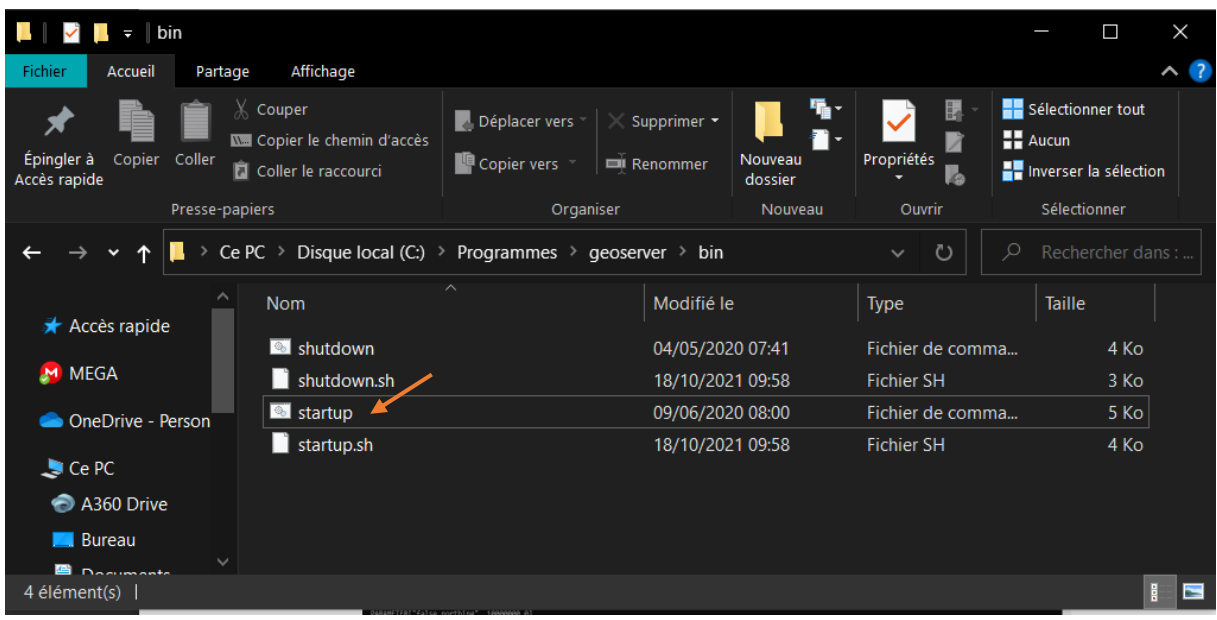

• Après que nous ayons exécuté la première requête, ça nous donne accès à l'interface suivante,

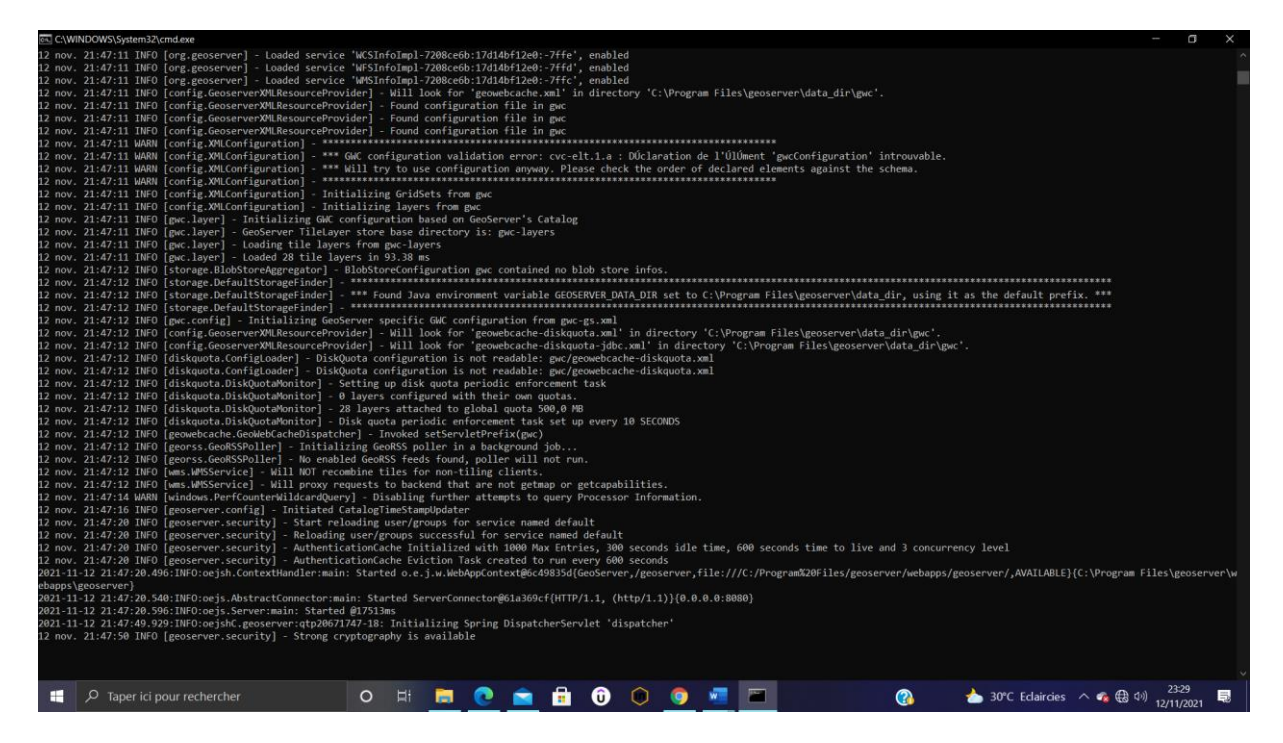

• Après cette ouverture, nous allons ouvrir notre navigateur web Chrome dans lequel nous lancerons notre moteur de recherche par: http://localhost: 8080/geoserver/web qui par la suite ouvre notre serveur et nous procure l'interface suivante,

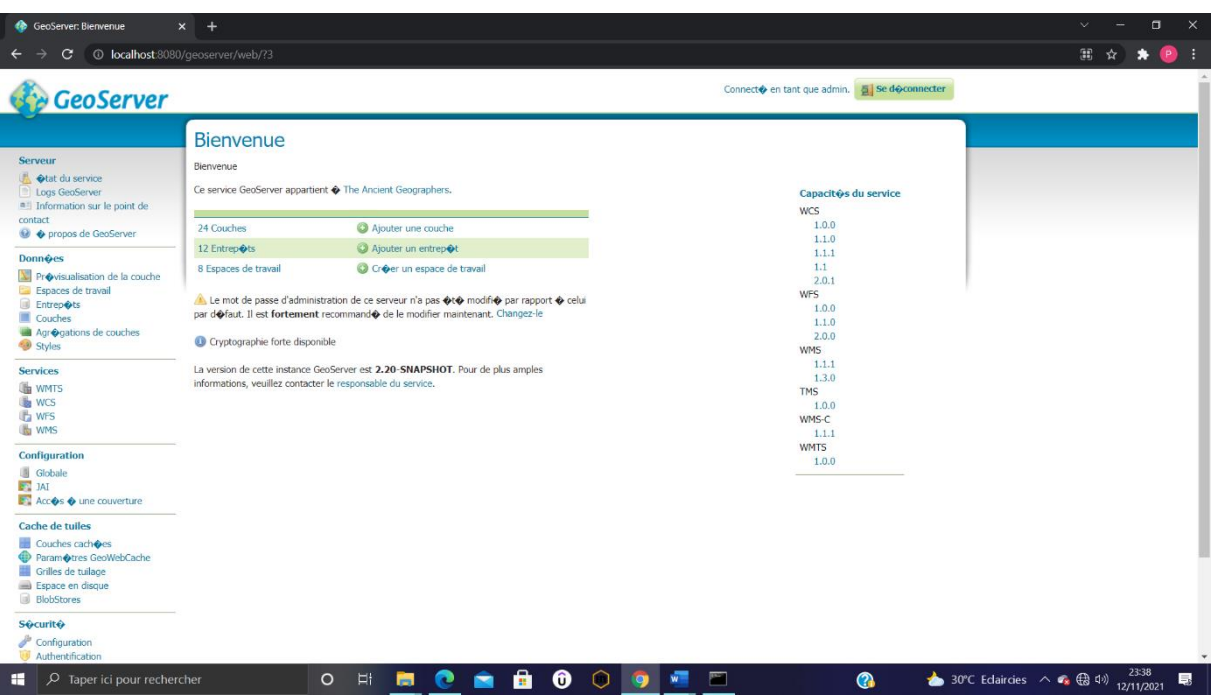

• Comme nous l'avons vu précédemment, le serveur cartographique GeoServer organisant les données spatiales d'une manière bien précise. Tout part de la création d'un espace de travail au travers l'interface ci-après;

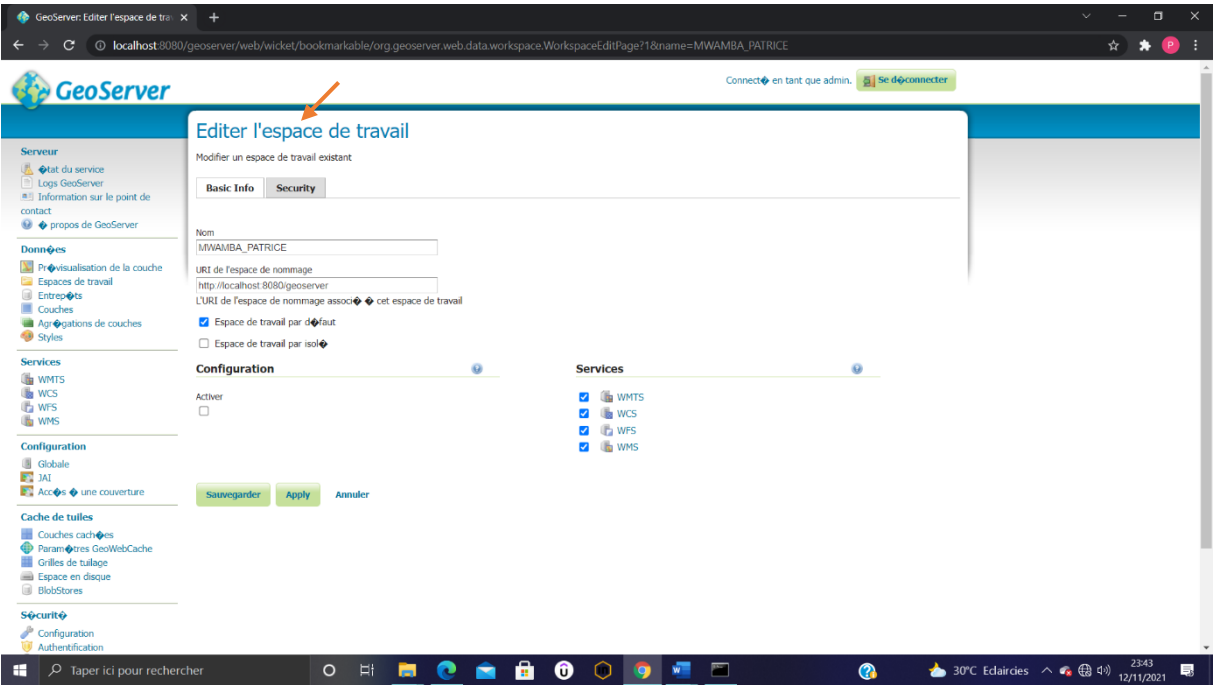

• La création du dossier d'entrepôt des Shape File

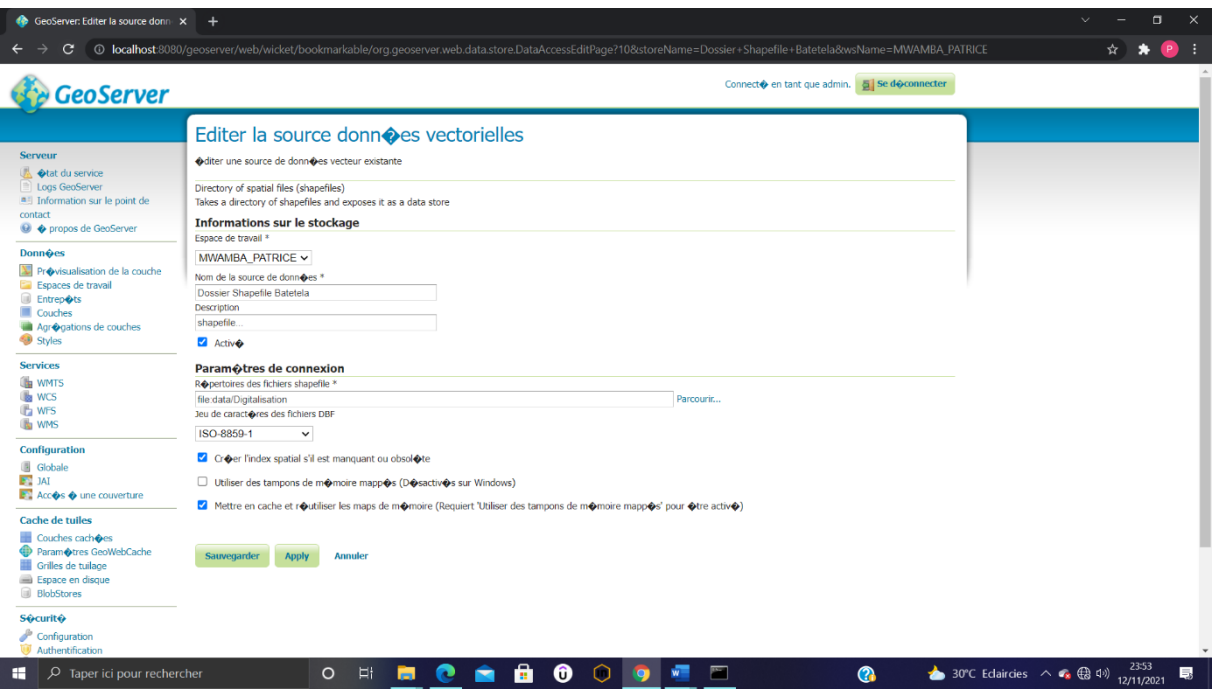

• La visualisation de l'entrepôt du Dossier Shape File une fois créée

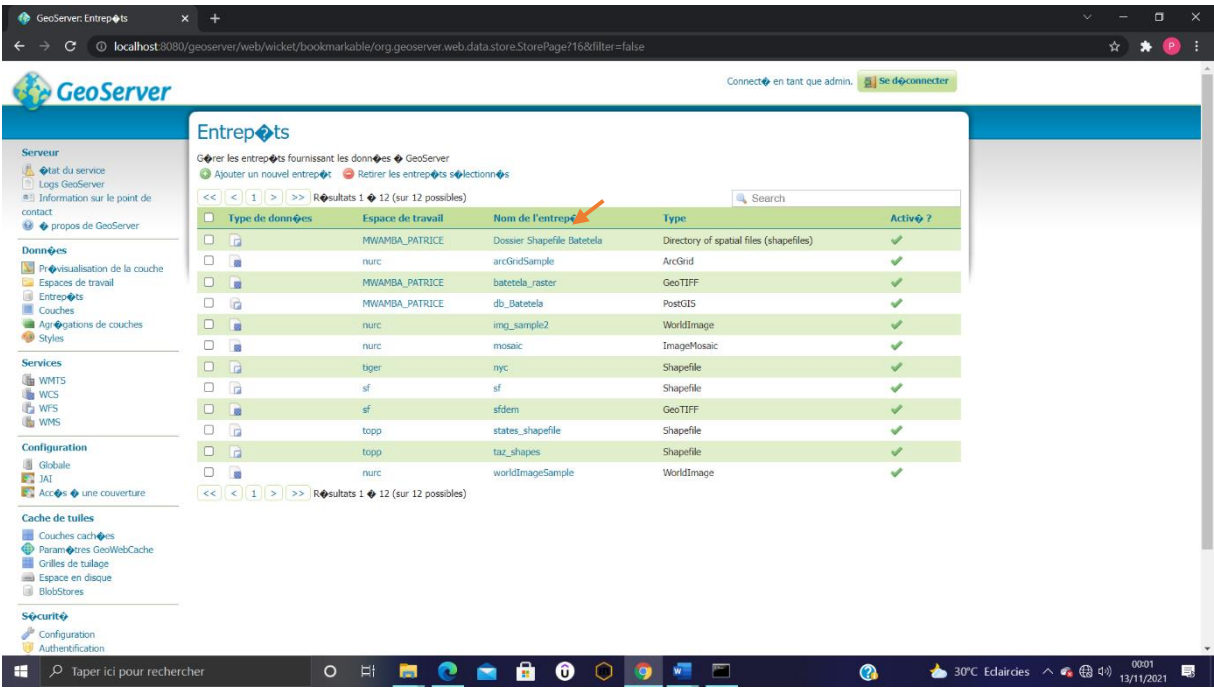

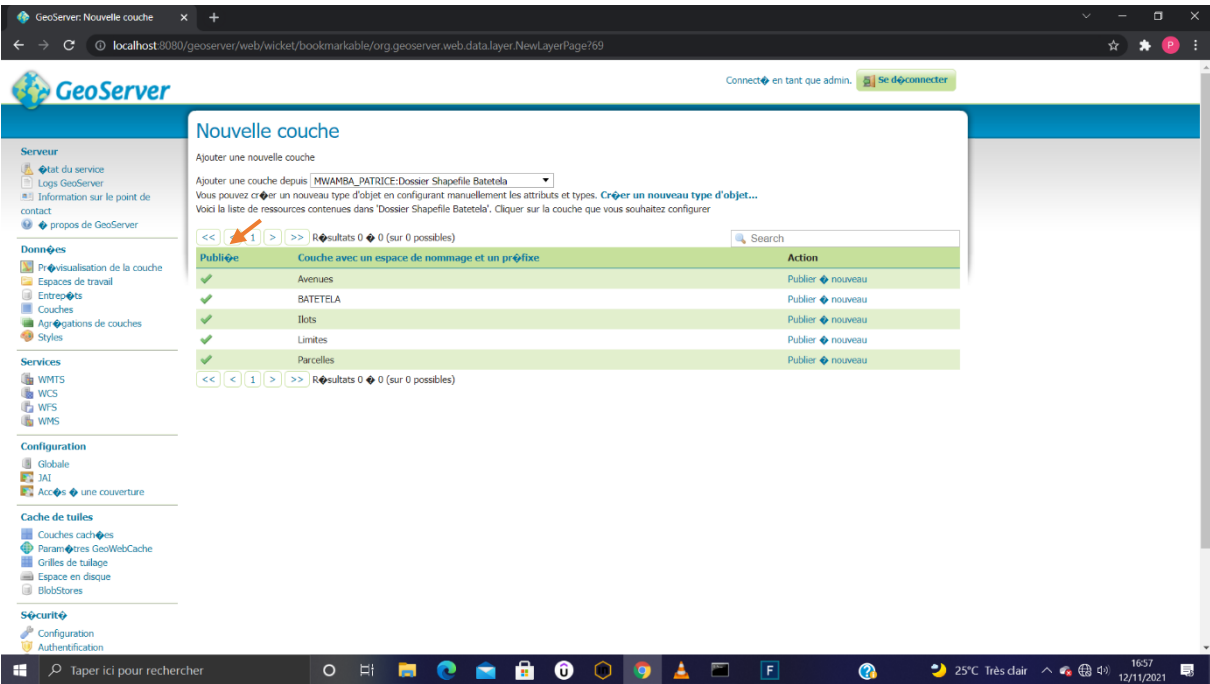

• Après que nous ayons créé et publié les entrepôts concernant nos Shape files et La base des données, nous pouvons maintenant ouvrir nos couches via le serveur GeoServer en cliquant sur open layers

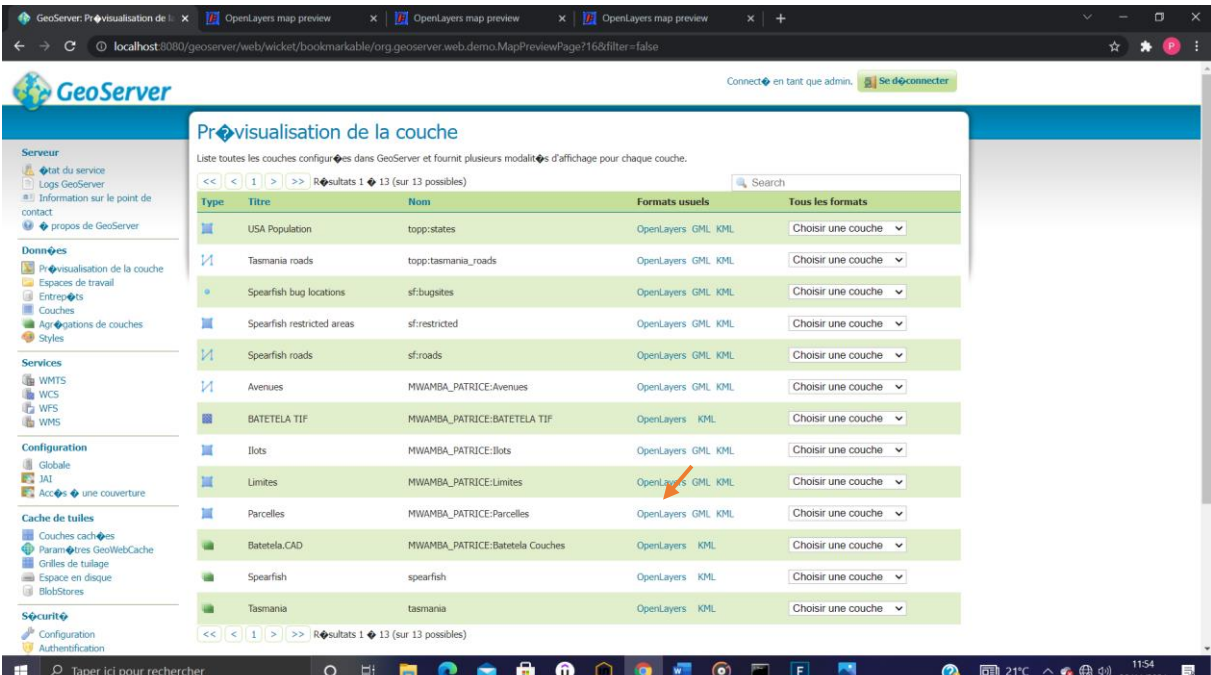

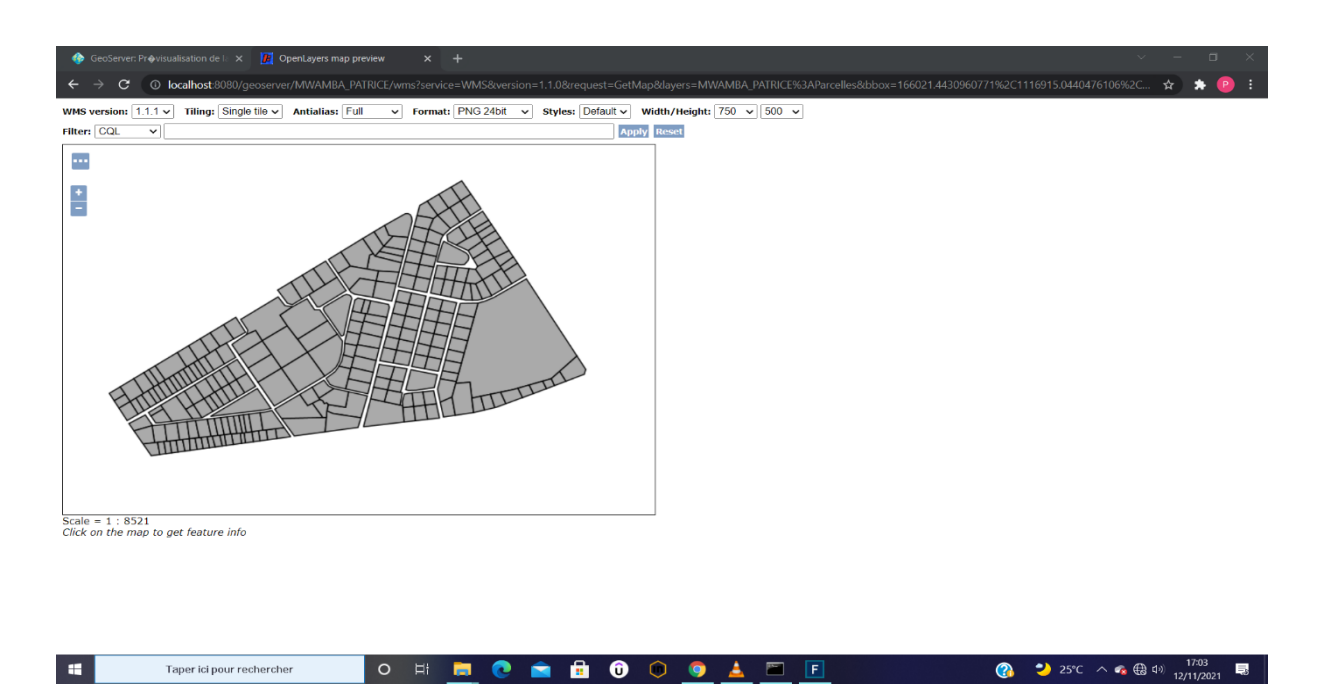

• La sauvegarde des styles attribués dans un dossier sous format SLD permettant à Geoserver de le reconnaitre et le lire, nous allons sur QGIS faire un double clic sur chacune de couche l'une après l'autre afin de procéder l'interface de propriété des couches que nous allons définir et enregistrer sous format SLD à partir des shapefiles créés via ArcGIS.

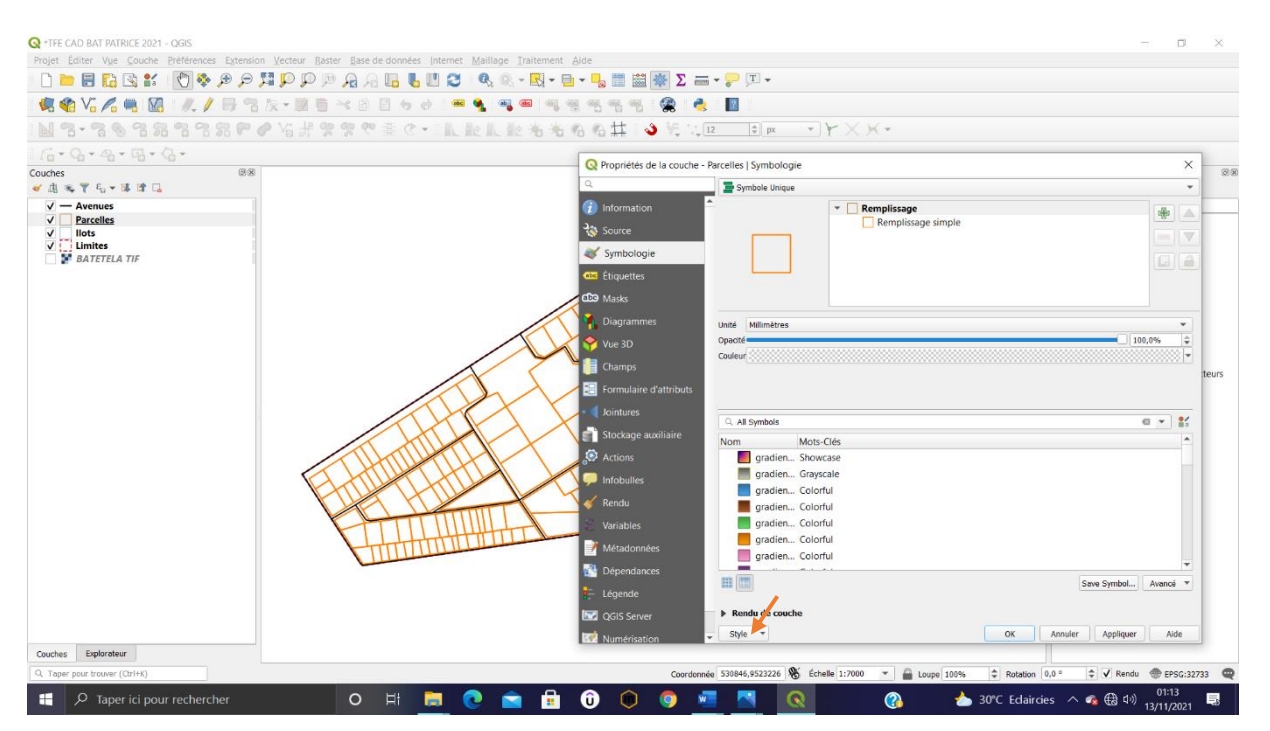

• Après que nous ayons créé et enregistré les styles sous format SLD via le logiciel QGIS, nous pouvons après revenir dans le serveur cartographique GeoServer, afin d'y créer les styles proprement dits à partir des couches des styles créé précédemment sur QGIS.

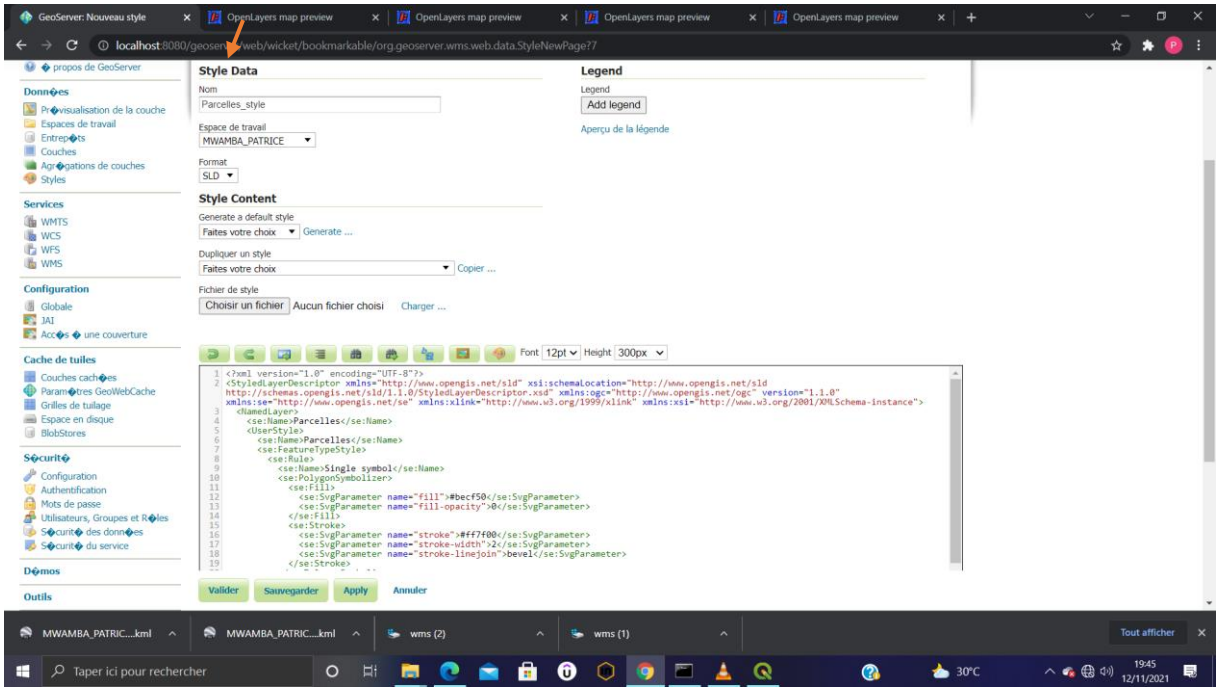

Telle est l'illustration qui permettrait de créer les Autres styles grâce à notre serveur, afin de voir l'interface qui suit:

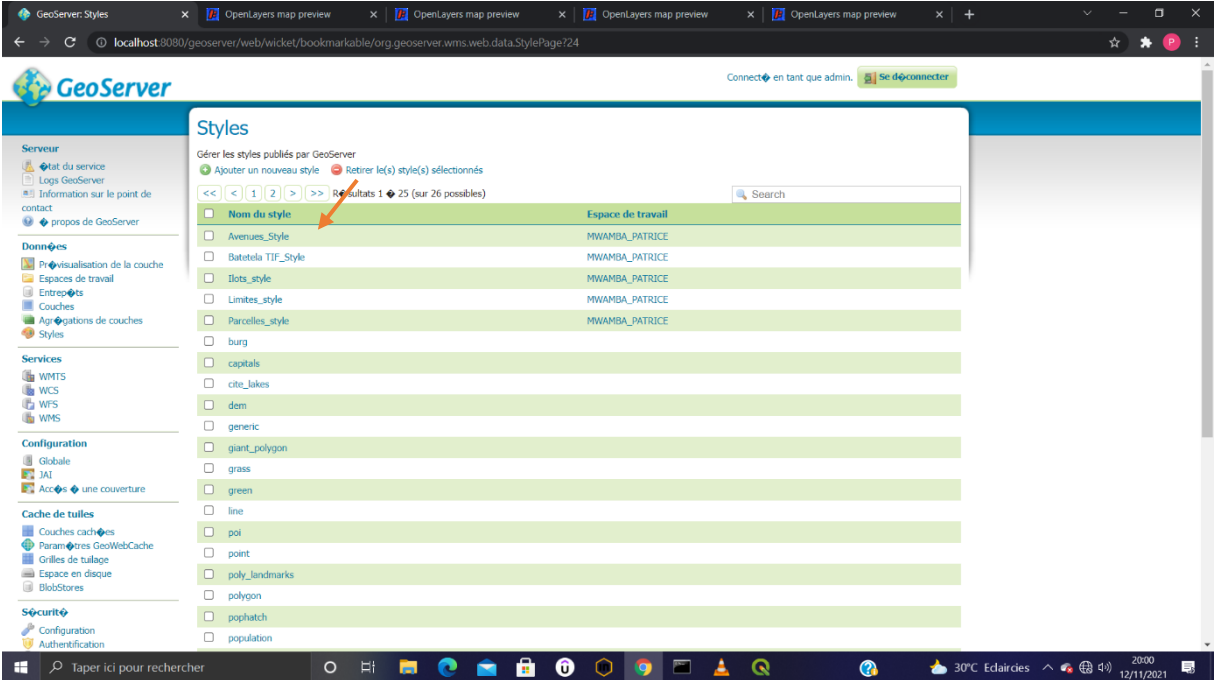

- Après, vient l'étape de groupement des Shape file en vue de visualiser en bloc des données sur notre interface web de Geoserver
- La création de l'agrégation de nos couches.

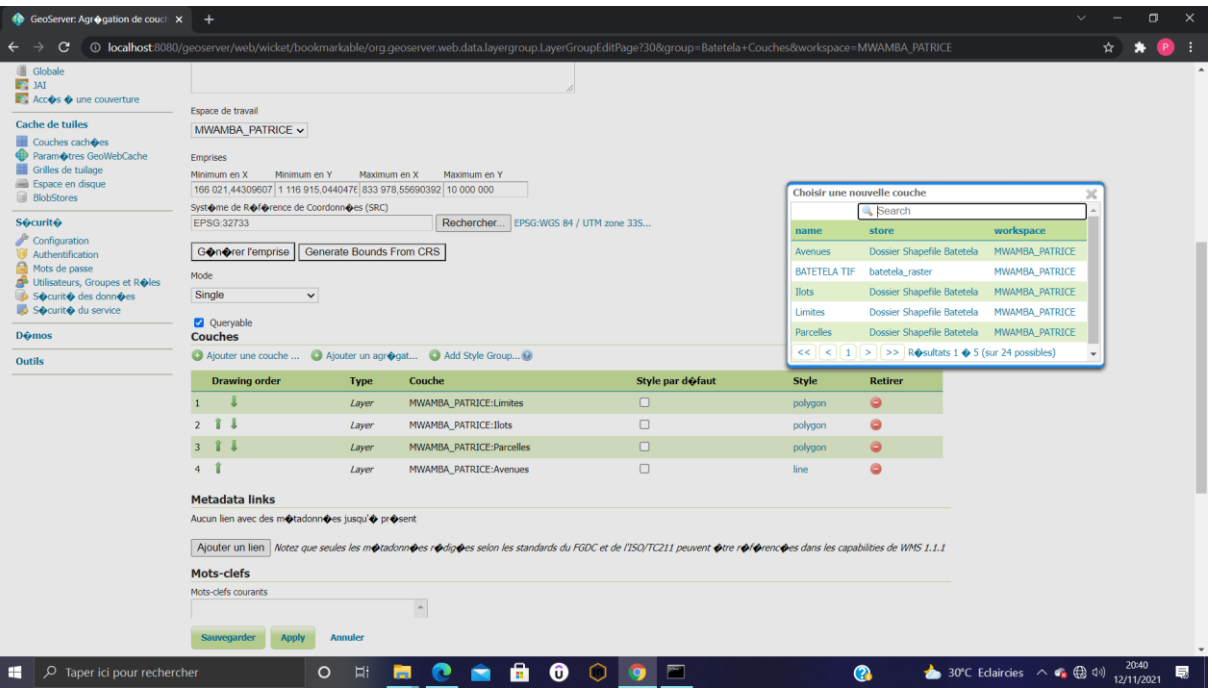

• Après l'agrégation de nos couches, nous pouvons maintenant visualiser en bloc les données sur le serveur cartographique GeoServer avec la possibilité de la prévisualisation des couches

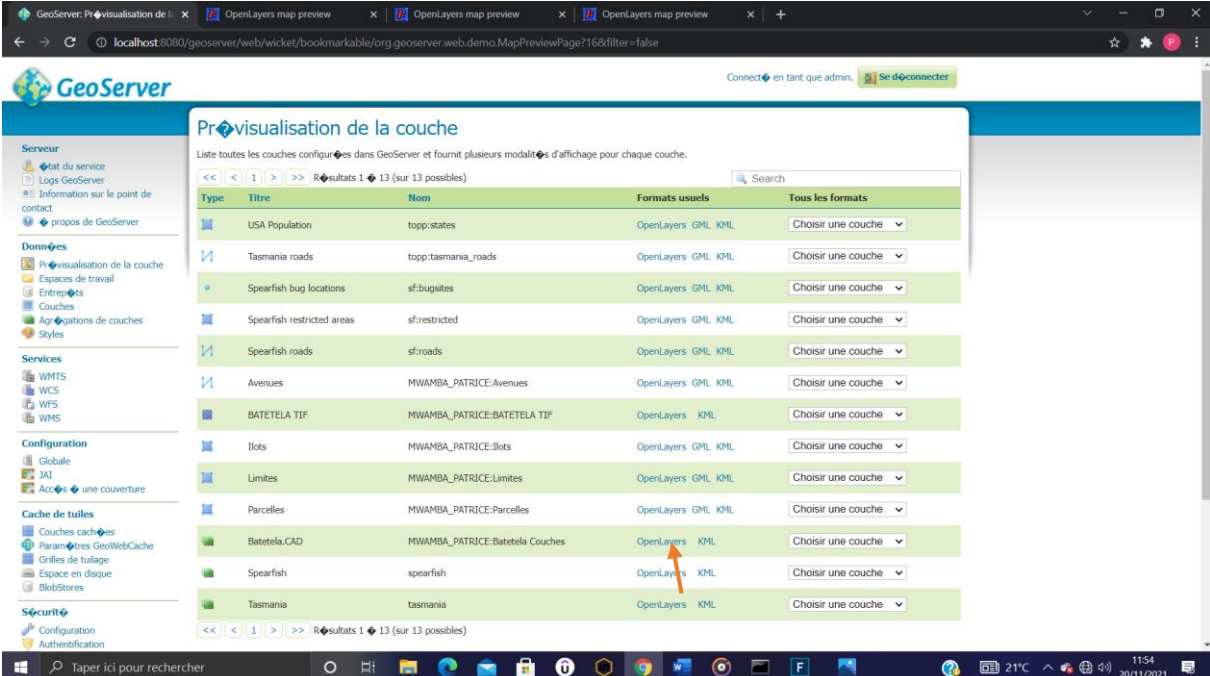

• Ensuite, nous aurons l'interface qui suit;

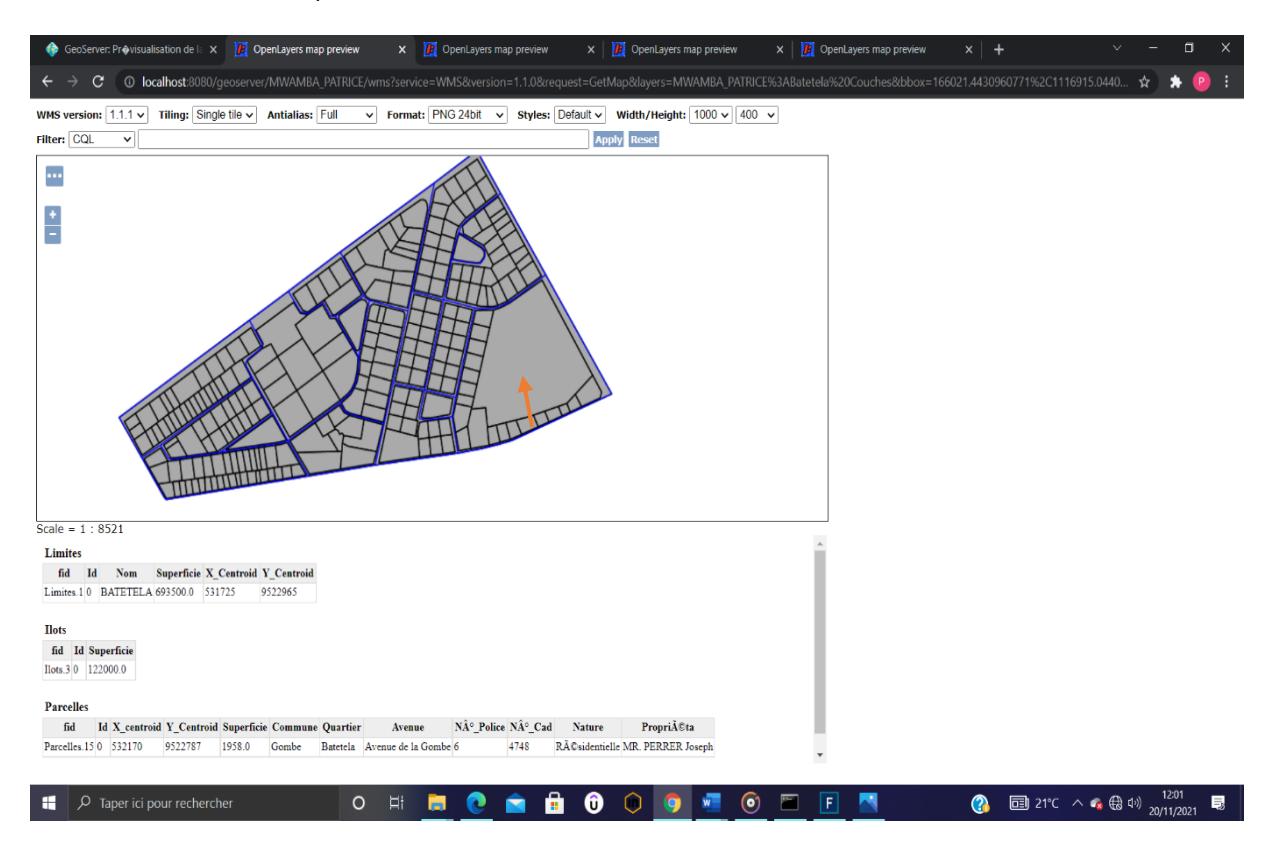

D'un simple clic, nous avons accès à nos informations sur la parcelle via un serveur web/SIG qui facilite l'accessibilité aux informations foncières et cadastrales sur chaque parcelle.

Telle était la finalité que nous recherchions afin de faciliter l'accès à l'information foncière via le serveur cartographique GeoServer étant l'approche sûre pouvant minimiser les conflits fonciers. Sur ce, ce SIG dans le cadre de gestion des données foncières et cadastrales se veut un moyen efficace pour pallier aux conflits fonciers car avec ce SIG, il n'y aura plus de superposition des titres de propriété et les informations attributaires concernant des propriétés foncières reflèteront la réalité du terrain. *Aussi, il* permettra à l'État tout comme au grand public d'avoir accès facile aux informations de base concernant les propriétés foncières surtout pour l'État, il aura le nombre exact ainsi des surfaces exactes de propriétés foncières d'une entité, ceci va permettre à l'État d'augmenter ses recettes car les taxes tourneront maintenant autour des données avérées et vérifiables.

## **4 CONCLUSION**

Cette étude se veut un moyen pour mettre à la portée de tout le monde les informations cadastrales et foncières fiables concernant le quartier **BATETELA** dans la circonscription foncière de la Gombe. Dans le souci, de rester scientifique et technique, nous avons procédé par la récolte des données en consultant les documents nécessaires fournis par notre service de cadastre, et en descendant sur le lieu pour palper la réalité. Toutes ces données étaient complétées par des techniques cartographiques en vue de produire par apport du SIG la base des données géo référencées composée des éléments géographiques et attributaires ayant trait à chacune des propriétés foncières de notre entité géographique **Quartier BATETELA**, se trouvant dans la circonscription foncière de la Gombe. Sur base du SIG que nous avons créé, nous avons pu modéliser une application web via le serveur cartographique GeoServer, caractérisée dans la gestion des informations foncières et cadastrales. Toutes fois, nous avons aboutis à:

- L'élaboration d'un extrait cadastral numérique avec attribution des coordonnées géographiques afin de préserver les éléments caractéristiques dudit plan cadastral;
- La mise en place d'une base des données cadastrales géographiques en vue de rationaliser la gestion des données foncières et cadastrales en RDC, plus précisément dans le quartier **BATETELA** de la circonscription foncière de la Gombe, afin d'éviter la double attribution des numéros cadastraux, la superposition des titres;
- La facilitation de l'opération de mise à jour via le logiciel ArcGIS;

Ainsi, nous demandons aux institutions dont la tâche de la numérisation du cadastre foncier leur est réservée, de pouvoir initier un projet national en vue de rationaliser la gestion des données foncières et cadastrales. Cette manière de faire va résoudre les problèmes des conflits fonciers tant décriés dans notre pays.

## **REFERENCES**

- [1] Jean Denègre, François Salgé, Les systèmes d'information géographique, PUF, Paris, France, 2004.
- [2] Ministère des affaires foncières / Secrétariat Général La terre sans conflits est une source de développement: éliminons les conflits fonciers, récoltons ensemble les fruits de nos terres. GUIDE PRATIQUE D'ACQUISITION D'UNE CONCESSION FONCIERE EN REPUBLIQUE DEMOCRATIQUE DU CONGO.
- [3] TSOBENG TSAFACK HERBIN, Mémoire de fin d'études présenté et soutenu en vue de l'obtention du Diplôme d'Ingénieur de Conception en Génie Logiciel,2014.
- [4] http://www.emse.fr/tice/uved/SIG/Glossaire/co/Georeference.html.
- [5] http://www.siteduzero.com.
- [6] https://www.manche.gouv.fr/Politiques/Amenagement-territoire-energie/Qualite-de-la-construction2/Quelle-reglementationthermique-applicable-a-mon-projet/Lexique/SHON-Surface-Hors-OEuvre-Nette.
- [7] https://www.google.com.
- [8] https://www.syloe.com/glossaire/application-web.